Михаил Райтман

# <u>phy®</u> **M** 1 2 в Интернете

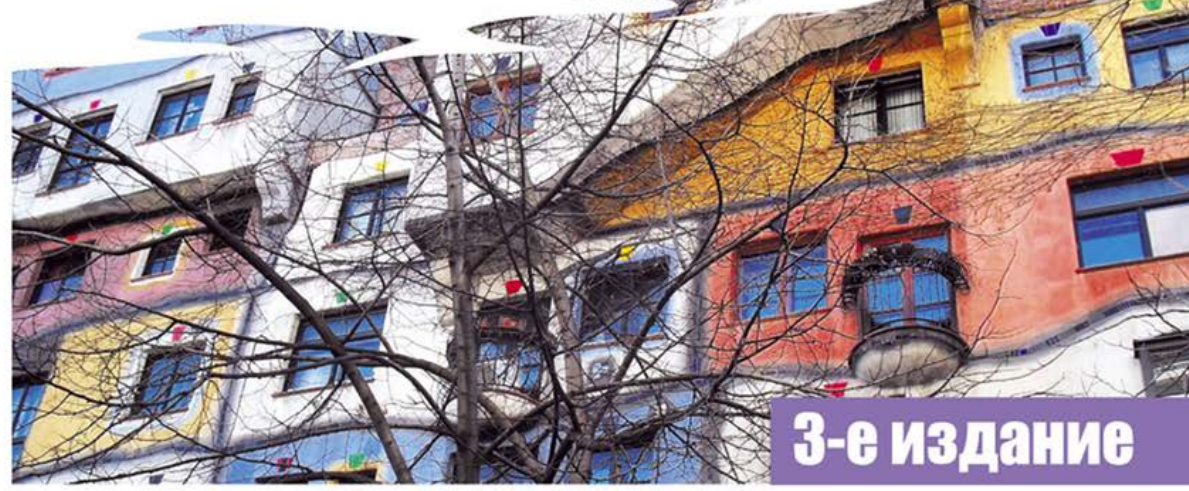

Приемы нахождения файлов и информации

Доступ в Одноклассники.ру и к другим сайтам<br>с компьютера в локальной сети офиса

Специальные запросы Google и других поисковых систем

Безлимитное скачивание с веб-сайтов, файлообменников, FTP-серверов

Пиринговые сети, торрент-трекеры, сети DC++. Способы обхода систем рейтинга

Просмотр ресурсов, доступ к которым ограничен

Обеспечение анонимности и безопасности при посещении сайтов и общении

Управление анонимными адресами электронной почты

Использование анонимных сетей I2P и Tor

Доступ к сайту Pandora.com, требующему американского IP

Просмотр недоступных для вашего региона роликов на YouTube

Приемы скачивания объемных файлов при медленном или дорогом подключении

Все что вы хотели знать о варезе, хакерах, крэках и рипах

Бесплатные телефонные звонки и отправка SMS

Как сэкономить на покупке коммерческого софта

Краткий словарь компьютерного сленга

УДК 681.3.06 ББК 32.973.26-018.2 Р18

#### **Райтман М. А.**

 Р18 Как найти и скачать в Интернете любые файлы. — 3-е изд., перераб. и доп. — СПб.: БХВ-Петербург, 2012. — 368 с.: ил.

ISBN 978-5-9775-0789-9

Описан ряд эффективных, в том числе и неочевидных, приемов поиска информации и нужных файлов. Даны советы и рекомендации по бесплатному скачиванию и докачке файлов с файлообменных серверов, торрент-трекеров и узлов DC++. Книга знакомит с электронными библиотеками, FTP- и HTTP-архивами, "варезными" сайтами и форумами. Показано, как скачивать объемные файлы, экономить трафик и деньги при медленном подключении к Интернету, бесплатно скачивать музыку и видео. Особое внимание уделено обеспечению анонимности и безопасности в Интернете. Приведены интересные факты о мнимом "одиночестве" в сети, даны приемы обхода некоторых ограничений и запретов системных администраторов. Словарь в конце книги содержит термины из компьютерного сленга. В третьем издании добавлены разделы о приемах анонимного посещения вебсайтов и общения в Интернете посредством сетей I2P и Tor, о методах обхода ограничений администраторов сетей в офисах, способах прослушивания радио Pandora, просмотра видеороликов Youtube и др.

*Для широкого круга пользователей* 

УДК 681.3.06 ББК 32.973.26-018.2

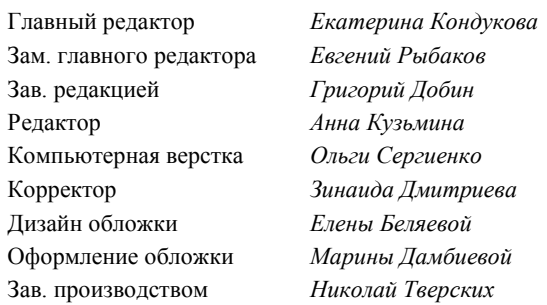

#### **Группа подготовки издания:**

Подписано в печать 31.01.12. Формат 70 $\times$ 100 $^{\text{1}}$ /<sub>16</sub>. Печать офсетная. Усл. печ. л. 29,67. Тираж 3000 экз. Заказ № "БХВ-Петербург", 190005, Санкт-Петербург, Измайловский пр., 29. Отпечатано с готовых диапозитивов в ГУП "Типография "Наука" 199034, Санкт-Петербург, 9 линия, 12

ISBN 978-5-9775-0789-9 © Райтман М. А., 2012

# Оглавление

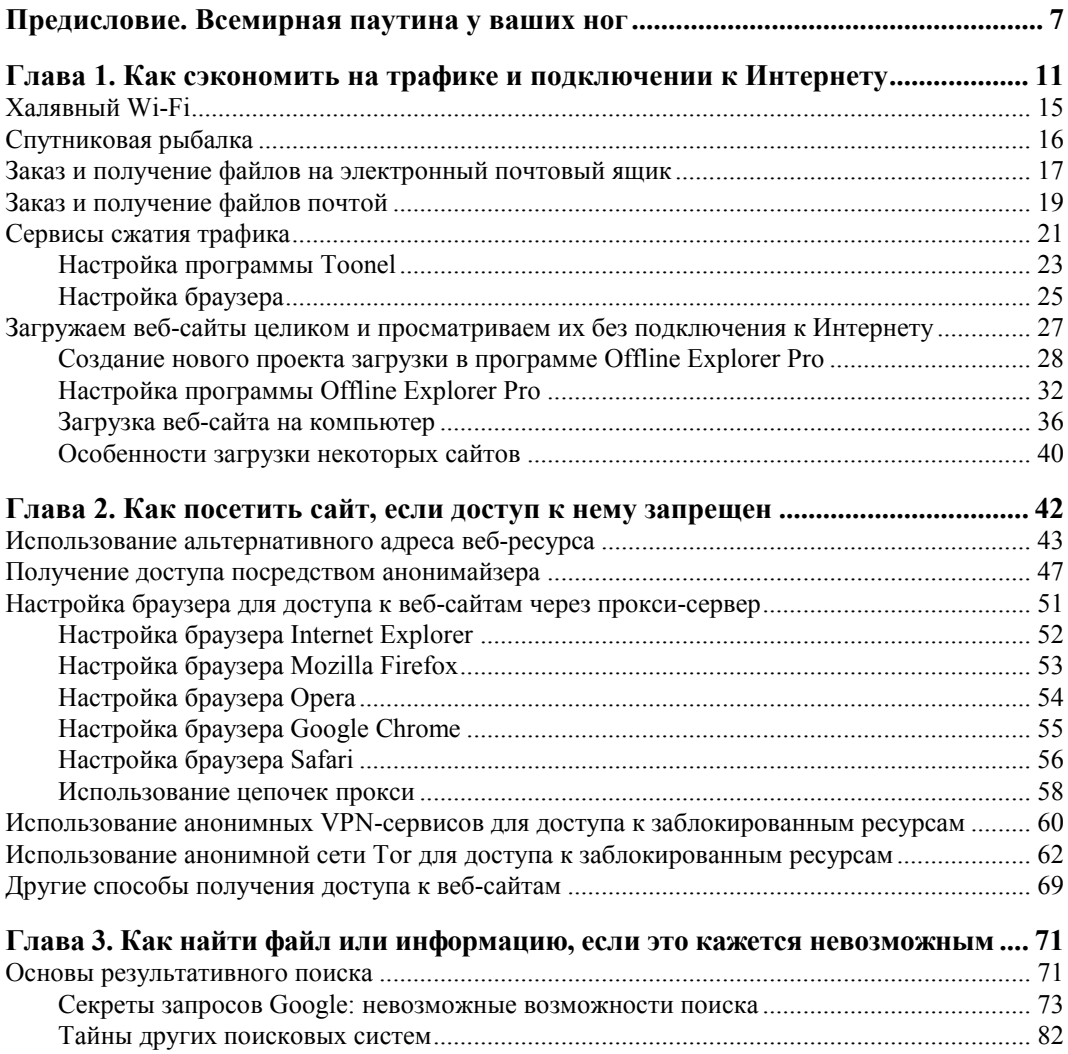

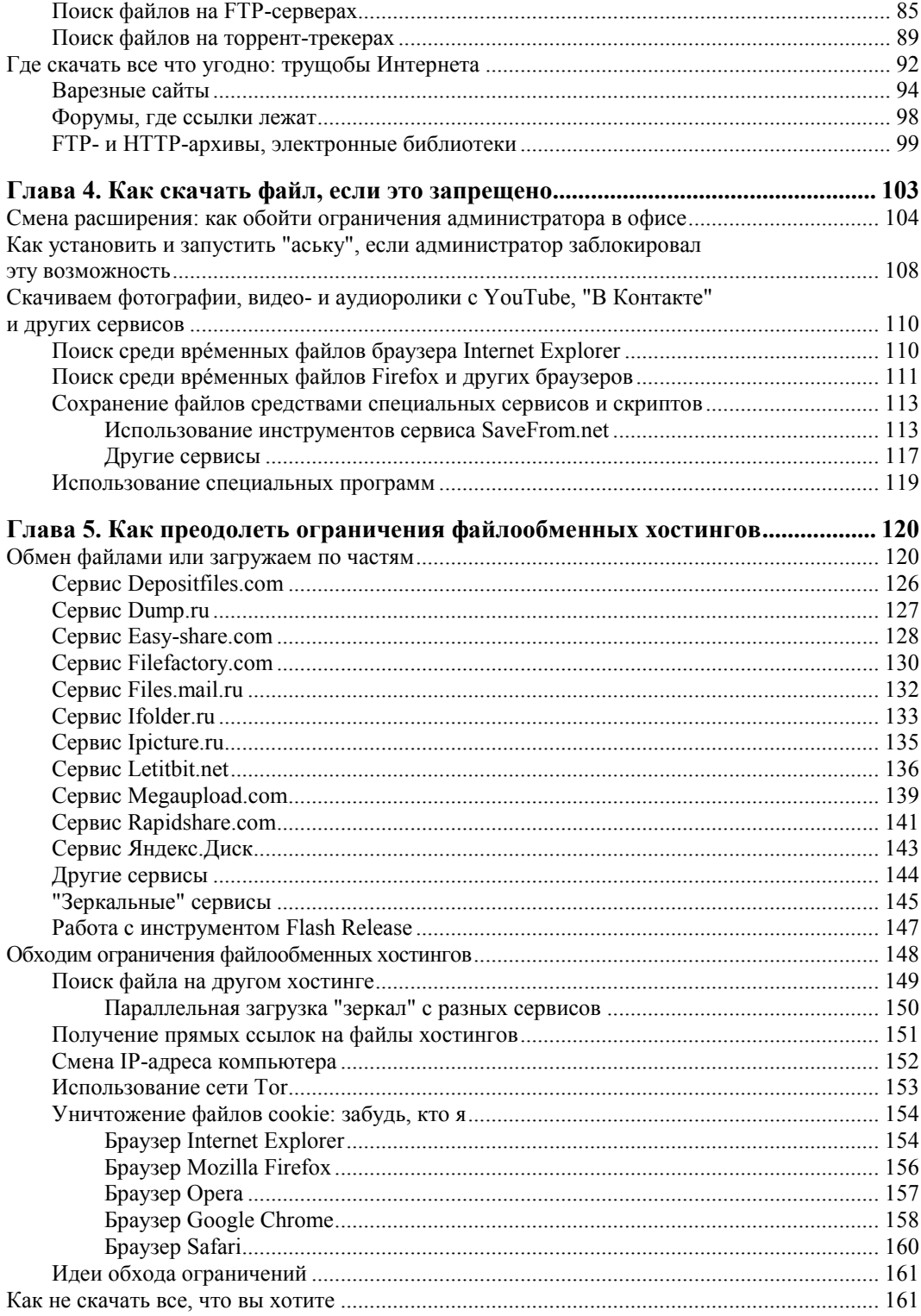

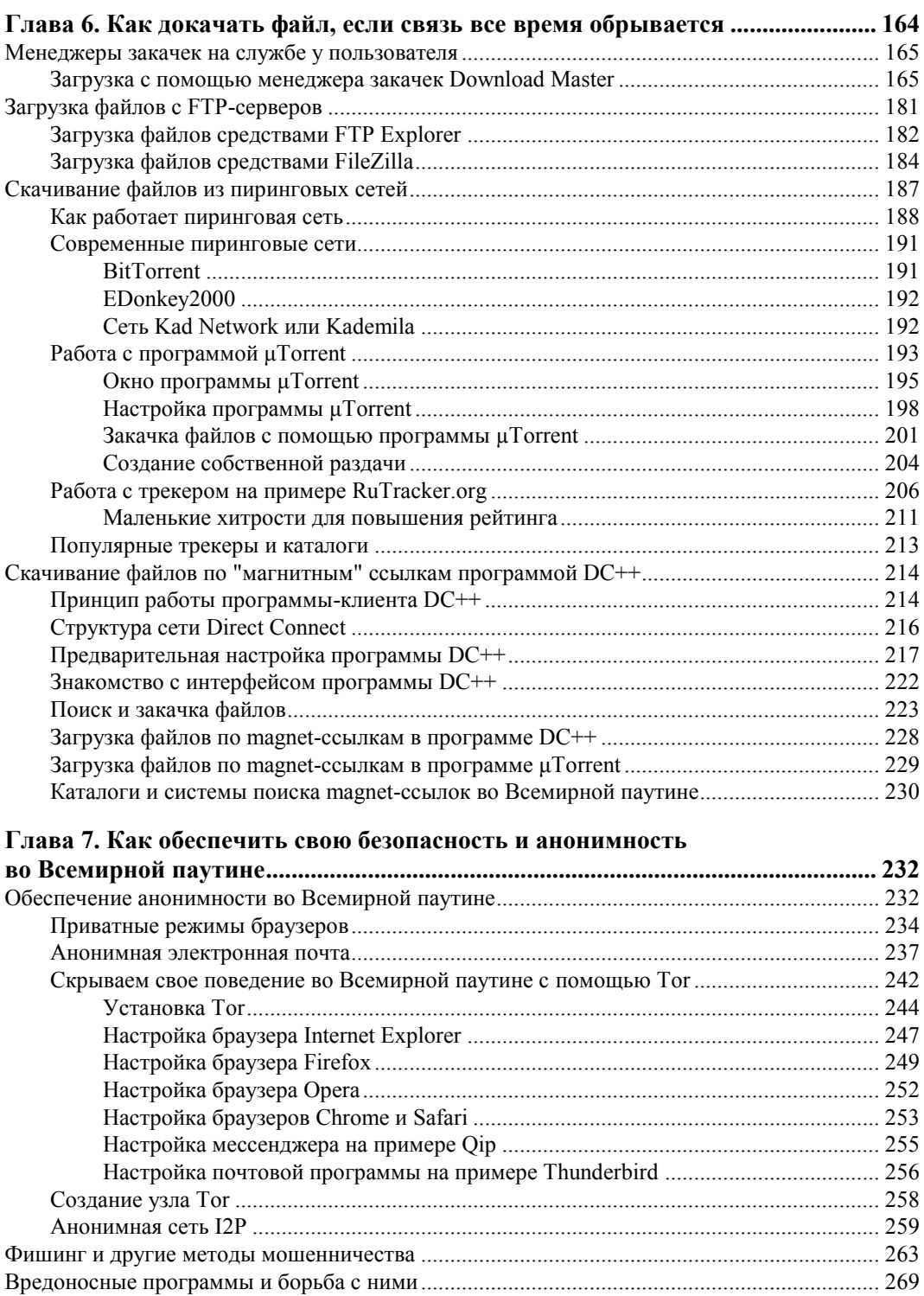

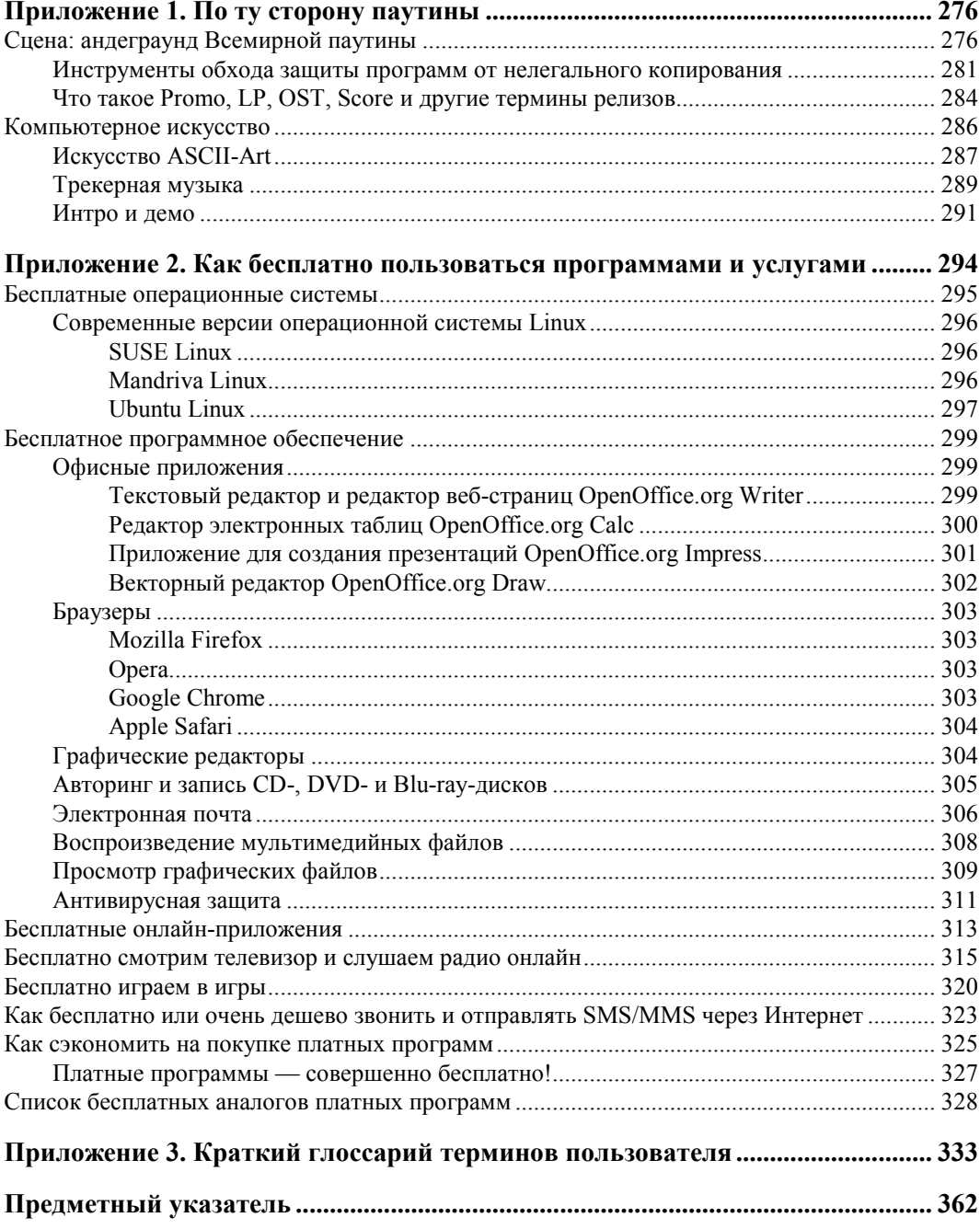

## **THARA** 1

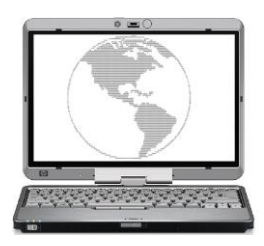

# Как сэкономить на трафике и подключении к Интернету

Дайте человеку безлимитный Интернет, и он будет работать на вас вечно. Алексей Калинин

Несмотря на широкое распространение беспроводных сетей передачи данных, xDSL и мобильных сетей третьего поколения, во многих областях России подключение к Интернету до сих пор является дорогим удовольствием, а цены на безлимитные тарифные планы заоблачными. В небольших городах, особенно удаленных от Москвы и Санкт-Петербурга, плотность населения не очень высокая, а вот доходы заметно ниже. В таких городах обычно присутствуют один или два провайдера, предоставляющих доступ к Интернету в основном по старым телефонным линиям, оставшимся еще с далеких советских времен. Монополия, как известно, не способствует снижению цен на услуги и повышению их качества. В итоге многим пользователям до сих пор приходится подключаться к Интернету с помощью аналогового модема. Конечно, во многих областях есть возможность использовать подключение через сети мобильной связи, но подключение по каналам GPRS, EDGE и даже 3G часто не отличается по качеству и скорости от подключения по аналоговому модему, к тому же этот вид связи так же не является самым дешевым.

#### **FTTX: СКОРОСТНОЙ ИНТЕРНЕТ**

В настоящее время развивается технология FTTx (Fiber to the x) — передача данных осуществляется по оптоволоконному кабелю и обеспечивается скорость до 100 Мбит/с. Но, как и всегда, тарифы в регионах существенно выше, чем в откормленных столицах.

Независимо от того, в чем заключается основная проблема — в низком качестве, высокой стоимости или низкой скорости, одной из основных проблем будет являться невозможность загрузки из Интернета файлов большого объема. Если учесть, что в небольших удаленных городках Интернет является одним из основных средств коммуникации и практически единственным источником программного обеспечения и учебной литературы, то эта проблема является довольно актуальной. В этой главе я рассмотрю несколько способов, позволяющих сэкономить при подключении к Интернету, а так же при загрузке файлов большого объема либо трафик, либо время. Далее я привел краткий список таких способов.

Первый способ — самый очевидный: воспользуйтесь более качественным и быстрым соединением. Можно договориться со знакомыми, которые обладают возможностью загрузить нужные вам файлы, за деньги или просто так. Или сохранить ссылки на нужные вам файлы, а затем загрузить их в интернет-кафе или в заведении с бесплатным Wi-Fi, например на вокзале. Последний вариант, если есть такая возможность, можно использовать и для серфинга.

Второй способ — отнеситесь к выбору провайдера как можно более серьезно. Уточните перечень предлагаемых основных и дополнительных услуг, особенно если провайдеров несколько. Различные дополнительные услуги и акции могут сэкономить немало денег, если знать об их наличии и вовремя ими воспользоваться.

В некоторых случаях для загрузки файлов среднего объема можно использовать электронный почтовый ящик, предоставляемый провайдером. В Интернете есть довольно большое количество сервисов, позволяющих выслать нужный вам файл электронной почтой.

Если файлы очень объемные - дистрибутивы операционных систем, фильмы, музыкальные альбомы и т. д., или просто расположены на таких ресурсах, загрузить с которых при вашем варианте подключения к Интернету невозможно, например в файлообменных сетях, можно воспользоваться сервисами, высылающими такие файлы обычной почтой на CD- или DVD-дисках. Если вы используете подключение к Интернету через спутник, можно попробовать "наловить" такие объемные файлы, используя особенности передачи данных со спутника.

Можно сэкономить трафик при серфинге, используя различные сервисы сжатия трафика. Это позволит снизить объем передаваемого и принимаемого трафика в два-три раза, в зависимости от используемого сервиса и просматриваемого контента.

Наиболее универсальные рассмотрю более подробно.

### Выбор провайдера, хитрости провайдеров

Первый шаг к экономии начинается с выбора провайдера и тарифного плана. В Интернете можно найти немало советов по выбору провайдера. Как правило, они сводятся к рекомендациям по поиску отзывов о провайдерах, имеющихся в вашем регионе, а также перечислению видов подключения к Интернету, их достоинствам и недостаткам. Конечно, отзывы почитать следует обязательно, и с технологиями, используемыми разными провайдерами, не помешает ознакомиться хотя бы поверхностно. Но, кроме этого, надо внимательно изучить условия подключения и тарифы. Далеко не всегда настойчиво предлагаемые провайдером тарифы являются самыми выгодными. Зачастую бывает так, что тарифов несколько больше, чем указано в рекламных листовках, и между дорогим высокоскоростным тарифом и дешевым и низкоскоростным может найтись золотая середина. Да и не всегда условия на "выгодных" тарифах действительно выгодные. В общем, внимательно читайте мелкий шрифт.

Далее, у любого провайдера, даже если он в городе единственный, что весьма маловероятно, поскольку мобильная связь, а значит, и мобильный Интернет есть практически везде, периодически меняются тарифы и проводятся различные рекламные акции, позволяющие подключиться по сниженной цене или бесплатно увеличить количество предоставляемых услуг. Вот за такими событиями необходимо следить довольно внимательно. Приведу реальный пример. У одного регионального провайдера, кстати, практически монополиста в своем регионе, если не считать операторов мобильной связи, периодически изменяются тарифы — повышается скорость или снижается абонентская плата. После очередного снижения цен абонентская плата за активно рекламируемый тарифный план со скоростью 500 Кбит/с снизилась с 450 руб./месяц до 250 руб./месяц, а на упоминавшемся на сайте только мелким шрифтом "невыгодном" тарифном плане за 280 руб./месяц просто повысили скорость с 330 Кбит/с до 400 Кбит/с, о чем сообщалось в сноске тем же мелким шрифтом. Таким образом, пользователи, в свое время подключившиеся по "невыгодному" тарифу и не обратившие внимания на такое изменение, стали платить больше за меньшую скорость.

Кстати, некоторые провайдеры любят "умалчивать" о появлении новых тарифов, если пользователи автоматически не переводятся на них. К примеру, пользователь подключен к Интернету с тарифом 1 Мбит/с и абонентской платой в 1000 руб./месяц. В следующем месяце провайдер может поднять скорость (или ввести новый тариф) с той же абонентской платой (1000 руб./месяц), но скоростью в 2 Мбит/с. Некоторые провайдеры автоматически переводят пользователей с 1 Мбит/с на 2 Мбит/с. Другие (к примеру, "Домолинк") — нет. В последнем случае пользователь продолжает за 1000 рублей в месяц получать доступ в Интернет со скоростью в 1 Мбит/с (т. е. тарифный план закрепляется за ним бессрочно). Поэтому имеет смысл время от времени посещать веб-страницу провайдера и проверять тарифную сетку. К слову, провайдеры любят изменять тарифы в начале месяца, а не в конце (как вы догадались, чтобы "срубить побольше бабла".

Если провайдеров несколько, то за различными акциями и изменениями тарифов нужно следить еще внимательнее, особенно если провайдеры используют одинаковые или схожие технологии подключения, поскольку конкуренция заставляет расширять перечень услуги снижать цены. Недавно появившиеся провайдеры для привлечения абонентов активно используют такие приемы, как бесплатное подключение или оборудование, низкие тарифы, скидки на оплату, при расторжении договора с другими провайдерами. Нередко после этого начинаются похожие акции у остальных провайдеров — для устранения оттока клиентов и, по возможности, их возвращения. Известны случаи, когда люди, периодически подключаясь то к одному, то к другому провайдеру, не платят за подключение к Интернету по году и более.

Стоит так же обратить внимание на некоторые дополнительные условия и услуги, например, у многих провайдеров снижается плата или повышается скорость подключения к Интернету в ночное время или в выходные дни. Кроме того, соединения внутри локальной сети оплачиваются по сниженному тарифу или вообще бесплатны, а скорость не ограничивается. Часто в такой сети есть свой FTP-сервер, позволяющий пользователям обмениваться различными файлами. В таком случае можно попробовать загрузить нужные файлы на этот FTP-сервер из Интернета по протоколу FXP. С помощью этого протокола можно загружать файлы напрямую с одного FTP-сервера на другой, минуя свой компьютер. Работу с таким протоколом поддерживают некоторые программы для работы с протоколом FTP. Затем файлы можно загрузить на свой компьютер с локального сервера по сниженным ценам. К сожалению, такой способ применим далеко не везде, поскольку немногие FTPсерверы поддерживают протокол FXP.

Многие провайдеры так же не ограничивают скорость к сервисам Яндекса и других компаний-партнеров. Это позволяет свободно обмениваться довольно крупными файлами с другими абонентами, используя программы для прямого соединения или через файловый хостинг Яндекс. Народ, даже если скорость подключения у вас низкая. Часто на внутренних ресурсах или ресурсах компаний-партнеров могут располагаться серверы онлайн-игр и другие сервисы.

В регионах (в столице и области такой практики нет) провайдеры любят указывать максимально возможную скорость подключения. К примеру, вы подключаете тариф с указанной скоростью в 1 Мбит/с, а на деле получаете 800, 250 или даже 97 Кбит/с (что немного выше скорости при коммутируемом доступе) (рис. 1.1, справа). Как правило, провайдер честно сообщает об этом - дескать, скорость зависит от загруженности или технических возможностей линии и прочего. О такой хитрости вам сообщит слово "до" (см. рис. 1.1).

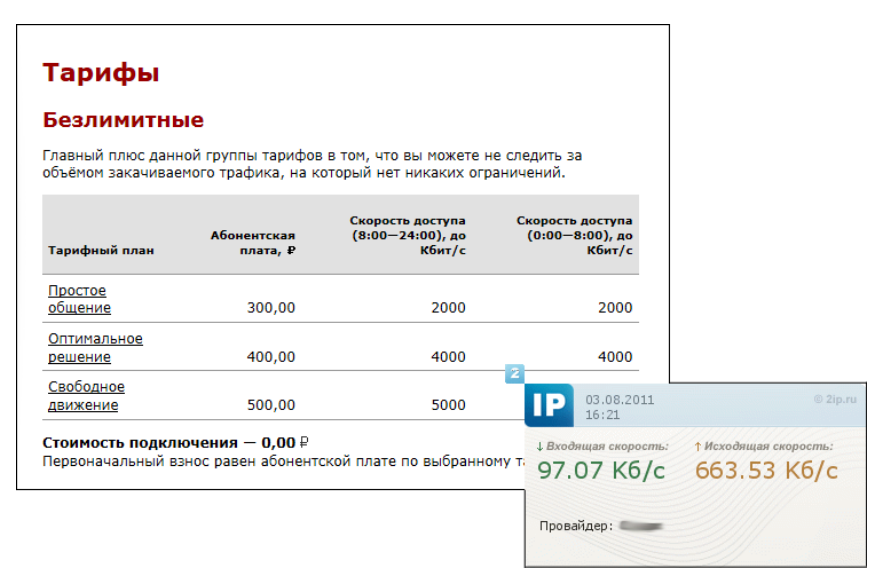

Рис. 1.1. Реальная скорость (справа) и указанная (оптимальное решение, слева)

Разумеется, показанная на рис. 1.1 реальная скорость не постоянная, это один из худших моментов, но за месяц работы скорость никогда не была выше 1 Мбит/с, хотя указано 4 Мбит/с. Имеет смысл обратить на такие ограничения при выборе тарифа, т. к. нет смысла подключать более дорогой тариф, если скорость не превысит ту, которая указана для самого дешевого тарифа.

Еще один способ экономии на подключении — кооперация с другими абонентами. Часто провайдеры предоставляют оборудование, позволяющее подключить к Интернету несколько компьютеров одновременно, как правило, это проводные маршрутизаторы на несколько портов, а иногда и беспроводные точки доступа, особенно если тарифный план не из дешевых, а скорость довольно высокая. Можно договориться с соседями, например, по лестничной площадке и, подключив одну квартиру к дорогому высокоскоростному тарифу, разделить плату и, соответственно, скорость на всех. В этом случае, конечно, придется потратить некоторую сумму на кабель и его прокладку, но эти затраты окупятся довольно быстро, а если маршрутизатор беспроводной, то и прокладывать кабель не понадобится, достаточно купить беспроводные сетевые карты. Правда, подобная кооперация обычно не приветствуется провайдерами, и афишировать его не стоит.

## **Халявный Wi-Fi**

Несмотря на то, что беспроводные сети Wi-Fi появились относительно недавно, наличие в каждом ноутбуке и нетбуке беспроводной сетевой карты и довольно демократичные цены на точки доступа и маршрутизаторы привело к тому, что многие общественные заведения — кафе, гостиницы, аэропорты и даже торговые центры — стали предоставлять посетителям бесплатный доступ к Интернету в качестве дополнительной услуги или как средство привлечения клиентов. Эта тенденция не могла пройти незамеченной мимо людей, имеющих возможность часто посещать такие заведения. Кафе и торговые центры с бесплатным подключением к Интернету через Wi-Fi стали довольно активно посещаться любителями сэкономить. Но прийти в торговый центр или кафе просто так нельзя — нужно что-нибудь купить, да и провести пару-тройку часов в день в подобном заведении только ради бесплатного серфинга или загрузки фильма может далеко не каждый. В этом случае можно воспользоваться следующей особенностью: ограничить распространение радиоволн только стенами заведения довольно сложно, поэтому беспроводная сеть работает на расстоянии от нескольких десятков до нескольких сотен метров от здания. Таким образом, можно довольно комфортно расположиться неподалеку от здания, например в парке или в припаркованном автомобиле.

Но наиболее интересный вариант, если ваш дом расположен недалеко от такого заведения, например, на другой стороне улицы. В этом случае можно установить внешнюю направленную антенну и пользоваться бесплатным Интернетом, вообще не выходя из дома. Такие антенны, имеющиеся в свободной продаже, позволяют в зависимости от модели улавливать сигнал беспроводной сети на расстоянии до нескольких километров. А многие энтузиасты изготавливают простейшие направленные антенны самостоятельно, например, из беспроводного USB-адаптера и жестяной банки от растворимого кофе. Описания как заводских, так и самодельных антенн можно найти в Интернете.

Доступность оборудования для подключения к беспроводным сетям, помимо широкого распространения этих сетей, привела к такому явлению, как вардрайвинг (от англ. *wardriving* — боевое вождение). Вардрайвинг — это поиск и взлом беспроводных сетей с различными целями, от простого бесплатного подключения до кражи передаваемых в такой сети данных. Впрочем, для бесплатного подключения к Интернету взламывать что-либо вовсе не обязательно. Многие пользователи, устанавливая у себя в квартире беспроводную точку доступа, по незнанию или по другим причинам не включают шифрование, либо не меняют установленный по умолчанию заводской пароль и имя сети. Зная стандартные пароли для различных точек доступа, можно легко подключиться к такой беспроводной сети и получить доступ к Интернету за чужой счет. Например, обнаружив беспроводную сеть dlink, можно с большой вероятностью утверждать, что пользователь использует точку доступа производства компании D-Link, и, скорее всего, для подключения к этой сети подойдет один из паролей, используемых этим производителем: admin, administrator или **password**. Впрочем, другие производители сетевого оборудования тоже не отличаются особой фантазией на эту тему. Вот краткий список наиболее часто используемых заводских паролей к различным точкам доступа: dlink, admin, Admin, administrator, password, connect, hello, 0000, 1234, 12345678. Кроме того, могут использоваться пустые пароли и пароли, совпадающие с названием сети.

И тут вас посетила интересная мысль: "А где бы разжиться списком паролей по умолчанию для моделей разных производителей?" Например, тут: www.phenoelitus.org/dpl/dpl.html, www.cirt.net/passwords, tinyurl.com/2d8vkc, www.cyxla.com/ passwords/index.php и даже тут — defaultpassword.com. Кроме того, будет полезно выполнить поиск по запросу "default passwords list".

Несмотря на простоту подключения к незащищенным или слабозащищенным сетям, хочу предостеречь вас от необдуманных действий. Во-первых, вардрайвинг, независимо от преследуемых целей, является уголовно-наказуемым преступлением, со всей вытекающей для пойманного на взломе ответственностью. Во-вторых, незащищенные беспроводные сети могут прослушиваться злоумышленниками на предмет передаваемой конфиденциальной информации, так что при подключении к открытым беспроводным сетям в кафе или у соседей следует озаботиться защитой передаваемых данных, но об этом в следующих главах.

## Спутниковая рыбалка

Спутниковая рыбалка — еще один способ экономии, актуальный для пользователей, использующих подключение к Интернету через спутник. Принцип заключается в следующем: со спутника поток данных передается на всю площадь вещания. Весь этот поток улавливается принимающим оборудованием, а затем из него отбираются те данные, которые затребовал пользователь. Но ничто не мешает выбирать из этого потока любые другие принимаемые данные. Сделать это можно с помощью специальных программ - грабберов. Этим способом можно загрузить себе на компьютер файлы, которые загружают и, соответственно, оплачивают другие абоненты.

Рыбалкой этот способ называется неспроста - при такой загрузке довольно сложно быстро найти что-либо конкретное и заранее неизвестно, что передается сейчас и будет ли нужный материал передаваться в ближайшее время. Гарантии правильности загруженных во время рыбалки данных тоже нет — загрузка может начаться раньше, чем вы включите программу, или не завершиться до конца из-за сбоя у пользователя, загружающего эти данные.

Ориентироваться в потоке данных тоже не просто, но используемые программы частично справляются и с этой задачей. Большинство из них можно настроить на автоматический прием файлов по названию, размеру или расширению, например только видео или только архивы.

Насколько этот способ экономии законен, сказать сложно. С одной стороны, если провайдер не шифрует данные, то они совершенно свободно попадают на компьютеры абонентов. С другой стороны, часть передаваемых данных - конфиденциальная информация, разрешения на копирование которой никто не предоставлял.

## Заказ и получение файлов на электронный почтовый ящик

Заказ файлов на электронную почту удобен в тех случаях, когда провайдер предоставляет электронный почтовый ящик, доступ к которому не оплачивается. Таким образом, можно решить сразу две проблемы — обеспечить себе возможность бесплатной загрузки файлов и решить проблему медленного и некачественного соединения.

Если ваш провайдер не предоставляет бесплатного почтового ящика, можно воспользоваться любым другим сервисом электронной почты, позволяющим принимать и отправлять письма с достаточно большими вложениями, например, GMail. Загрузить эти письма можно будет позже, у знакомых, имеющих безлимитный доступ к Интернету, или в интернет-кафе.

Существует несколько сервисов, позволяющих высылать запрашиваемые файлы по электронной почте. На момент написания книги в русском сегменте Всемирной паутины мной были найдены четыре стабильно работающие службы (табл. 1.1). Поскольку такие сервисы создают довольно большую нагрузку на технику и каналы передачи данных провайдера, все они являются платными, правда, на большинстве сервисов плата взимается только за файлы большого объема.

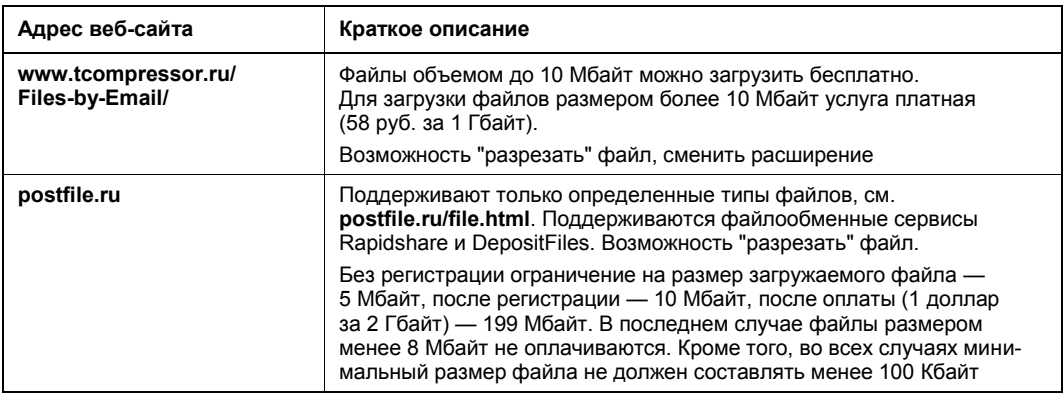

Таблица 1.1. Службы с услугами "Файлы по электронной почте"

#### *Таблица 1.1 (окончание)*

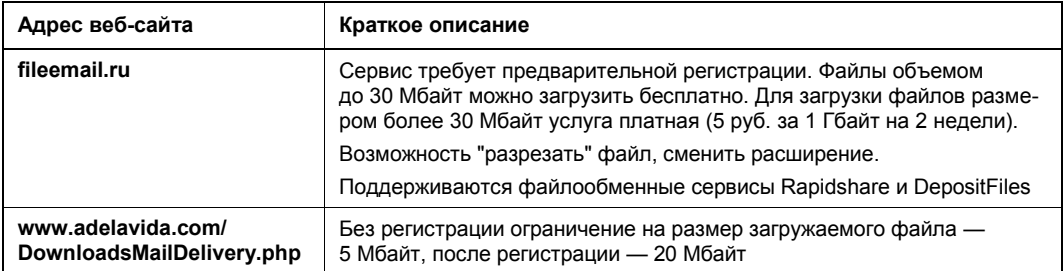

Принцип работы всех сервисов примерно одинаковый. В качестве примера рассмотрим загрузку файла с сервиса PostFile.Ru.

- 1. Откройте в браузере главную страницу сервиса **PostFile.Ru** (рис. 1.2).
- 2. В поле ввода **Ваш адрес электронной почты** введите адрес вашего электронного почтового ящика.

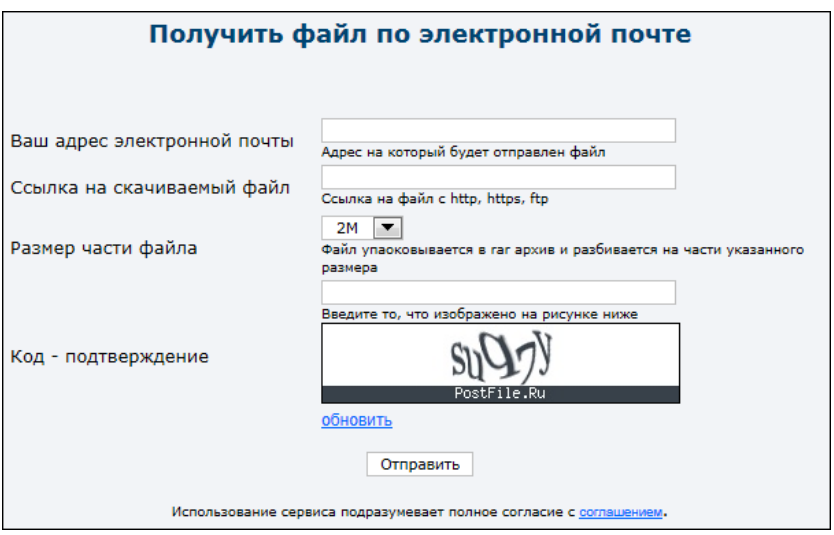

**Рис. 1.2.** Главная страница сервиса PostFile.Ru

- 3. В поле ввода **Ссылка на скачиваемый файл** введите ссылку на файл, который вы хотите загрузить.
- 4. Загружаемые файлы упаковываются в многотомные RAR-архивы. В раскрывающемся списке **Размер части файла** выберите размер частей архива. Минимальный размер одной части — 2 Мбайт, максимальный — 10 Мбайт. Эта функция особенно пригодится тем, у кого размер вложения в электронное письмо ограничен провайдером или почтовым сервисом.
- 5. В поле ввода **Введите то, что изображено на рисунке ниже** введите код CAPTCHA, отображаемый ниже, и нажмите кнопку **Отправить**.

6. Через некоторое время на указанный почтовый ящик придет письмо с инструкцией и ссылкой для подтверждения загрузки файла. После выполнения описанных в инструкции действий запрошенный файл будет выслан на ваш электронный почтовый ящик.

После регистрации письмо для подтверждения загрузки файла высылаться не будет, также не будет необходимости каждый раз указывать свой почтовый ящик.

## *СОВЕТ*

Описанные выше сервисы могут быть полезны не только тем, у кого проблемы с загрузкой файлов большого объема. Те, у кого проблем с подключением к Интернету нет, могут использовать подобные сервисы в качестве резервного способа загрузки объемных файлов. Например, при проблемах с основным соединением или в поездках часто используют подключение к Интернету через мобильный телефон, не позволяющее загружать объемные файлы. Можно, конечно, сохранить ссылку на нужный вам файл и загрузить его по этой ссылке позже, но часто так бывает, что ссылка на файл временная и через некоторое время сменится, или сам файл будет удален. Вот в таких случаях можно отправить файл на свой почтовый ящик и затем загрузить его на свой компьютер.

## **Заказ и получение файлов почтой**

Не всегда можно воспользоваться сервисами, высылающими файлы на электронную почту, особенно если файл находится на ресурсе, недоступном для таких служб, или его объем составляет несколько гигабайт. В таком случае можно воспользоваться услугами служб по пересылке файлов почтой, но на этот раз обыкновенной.

В русскоязычной части Всемирной паутины таких сервисов несколько, самый крупный и стабильно работающий из них — FileРost.Ru (рис. 1.3), располагающийся по адресу **filepost.ru**.

Данный сервис позволяет загружать файлы не только с обычных веб-серверов и файлообменных сервисов, но и из пиринговых сетей EDonkey2000 и BitTorrent.

Для работы с сервисом следует зарегистрироваться. В процессе регистрации требуется указать не только логин, пароль и адрес электронного почтового ящика, но еще и полное имя, а также адрес, на который будут высылаться диски. Естественно, эта информация должна быть достоверной. После заполнения всех полей анкеты на ваш электронный почтовый ящик придет письмо со ссылкой для подтверждения регистрации, после которой можно приступать к работе с сервисом.

Работа с сервисом FilePost.Ru несколько сложнее, чем с описанными ранее сервисами. Далее приведена последовательность действий при заказе файлов.

1. В разделе **Скачать** указываются ссылки на файлы или загружаются хэш-файлы \*.torrent. Указанные файлы загружаются на сервер сервиса. Для загружаемых файлов пользователям выделяется 9 Гбайт дискового пространства до оплаты первого заказа, затем этот объем будет увеличен до 15 Гбайт. Впрочем, на сервис можно загрузить файл большего объема, но только если такой файл один.

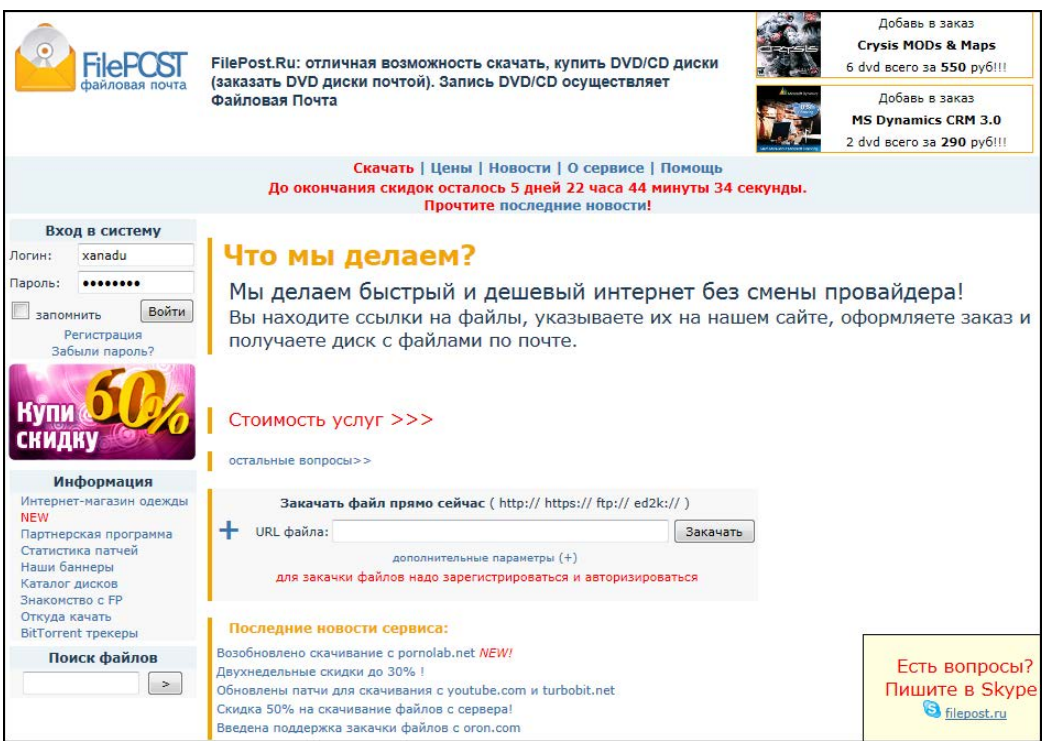

**Рис. 1.3.** Главная страница сервиса FilePost.Ru

- 2. После загрузки файлов пользователь выбирает те, которые он хочет заказать, и формирует образы дисков.
- 3. После формирования заказа следует выбрать способ доставки и оплаты дисков. Оплатить доставку дисков можно банковским переводом, с помощью платежной системы WebMoney, наложенным платежом на почте или с лицевого счета FilePost, который пополняется практически любым способом. Диски можно получить курьерской доставкой или почтовой бандеролью.
- 4. После получения дисков их следует проверить на читаемость, например, скопировав содержимое диска на компьютер или вычислив MD5-хэш с помощью специальных программ и сравнив ее с MD5-хэшем на сайте сервиса.
- 5. Все файлы, записанные на диск, упаковываются в архивы, защищенные паролем. Чтобы узнать пароль к архиву, следует подтвердить заказ. Для этого на сайте сервиса в разделе **Работа с заказами** следует ввести код подтверждения заказа, присланный вместе с диском. Пароли к архивам вы увидите сразу, если заказ был оплачен заранее или после поступления денег на счет сервиса.

Помимо отправки файлов дисками, загруженные на сервис файлы можно скачивать на свой компьютер. Правда, эта услуга тоже платная, ее цена составляет 30 руб. за 1 Гбайт.

Из аналогичных сервисов доступен ресурс **postor.ru**.

## **Сервисы сжатия трафика**

На данный момент большинство компаний при разработке сайтов используют довольно ресурсоемкие технологии, ориентированные на высокоскоростное или безлимитное подключение. В результате объем одной веб-страницы составляет от 300 до 500 Кбайт и даже больше. Из этого объема более половины не несет смысловой нагрузки и представляет собой рекламу, а также различные декоративные или вспомогательные элементы, например счетчики. Ограничив загрузку таких элементов, можно существенно сэкономить на трафике. Обычно в таких случаях используют различные плагины для браузеров, позволяющие не загружать рекламные баннеры и вставки. Можно также настроить браузер таким образом, чтобы графические элементы не загружались вообще, но это не очень удобно. Одним из универсальных методов экономии трафика является использование сервисов сжатия трафика. Принцип их работы заключается в следующем: на компьютере пользователя устанавливается специальная программа-клиент, перенаправляющая запросы на загрузку веб-страниц на специальный сервер в Интернете. Запрошенные страницы загружаются на такой сервер, где сжимаются по различным алгоритмам. Обычно сжатие графических элементов подразумевает снижение их качества или разрешения, в результате чего происходит уменьшение объема, а сжатие текстовых элементов производится с помощью различных алгоритмов архивации. В зависимости от сервиса, для увеличения степени сжатия может использоваться удаление баннеров и других рекламных элементов. Затем такая сжатая страница загружается на компьютер пользователя, где распаковывается программой-клиентом и передается браузеру. Независимо от используемых алгоритмов практически не сжимаются вставки, представляющие собой сжатые видео- и аудиофайлы, например, в форматах MPEG4 и MP3, флэш-анимация, файлы, упакованные различными архиваторами.

В табл. 1.2 приведено несколько сервисов сжатия трафика и их краткие характеристики.

Принцип работы с перечисленными сервисами примерно одинаков — в клиентской программе указываются желаемые настройки сжатия, порты, через которые передаются и принимаются данные. Затем настраивается браузер и, возможно, другие программы. Для примера рассмотрим работу с сервисом Toonel.

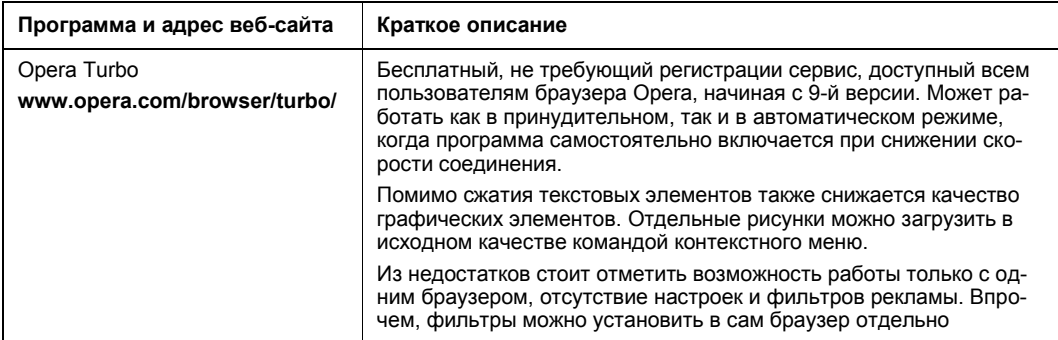

*Таблица 1.2. Сервисы сжатия трафика*

#### Таблица 1.2 (продолжение)

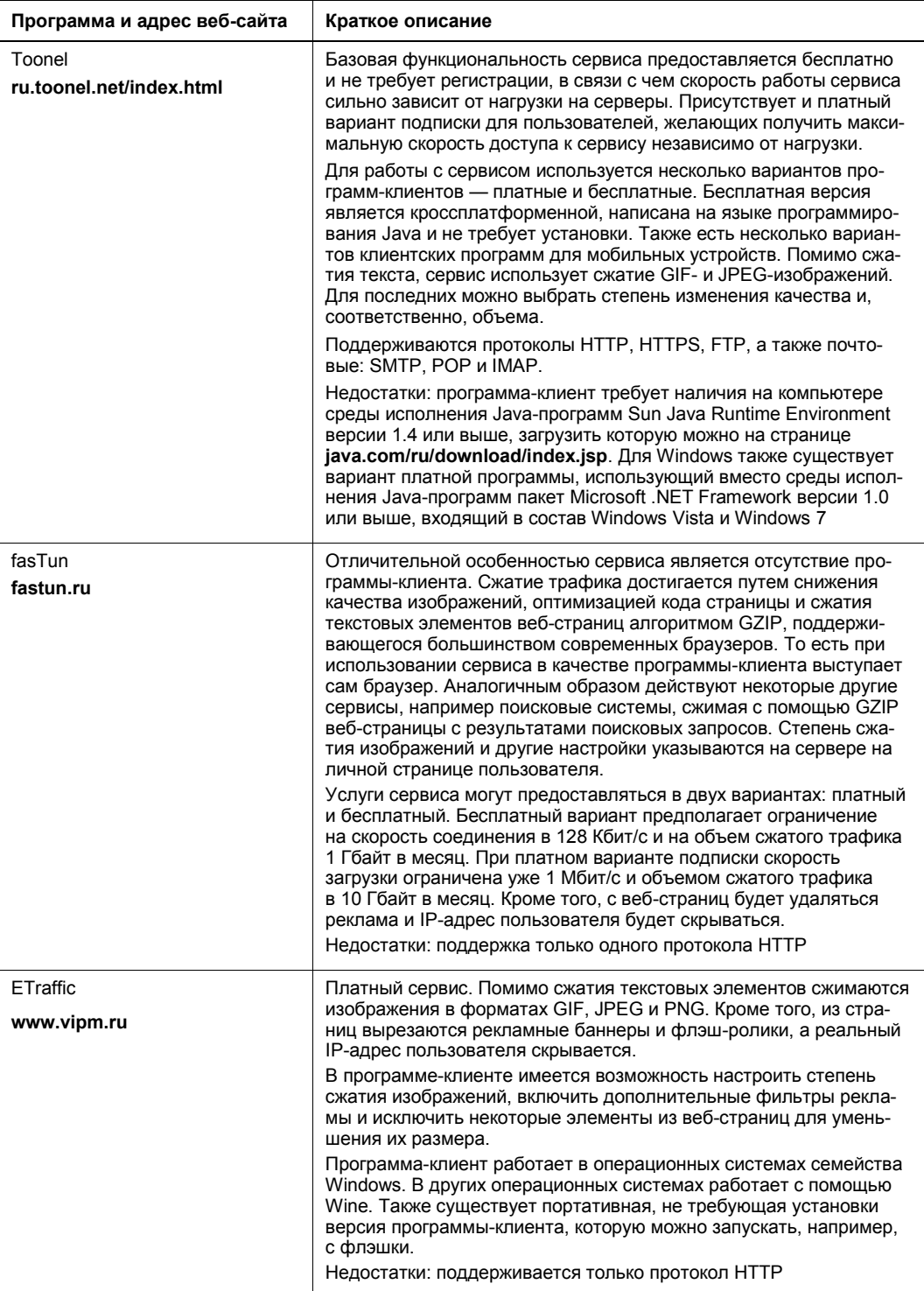

#### Таблица 1.2 (окончание)

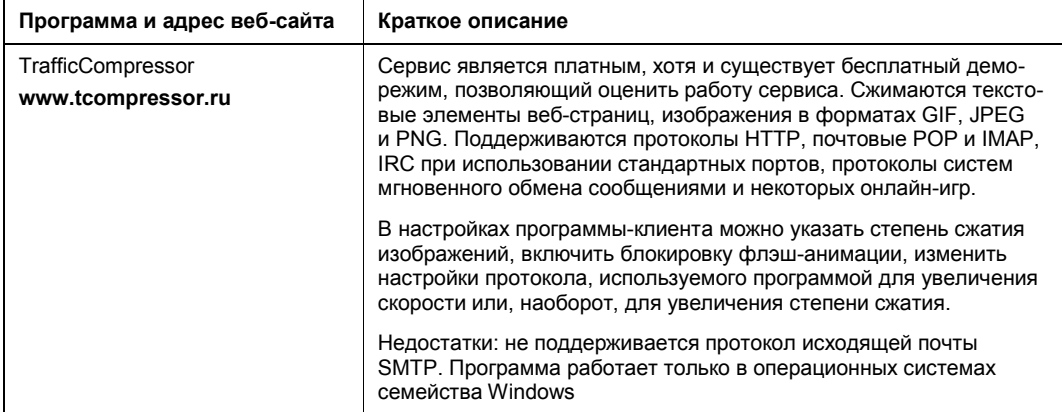

## Настройка программы Toonel

Программа представляет собой исполняемый JAR-файл. После загрузки программы желательно переместить ее в отдельную папку на жестком диске, поскольку после первого запуска в папке с программой будет создан файл настроек Toonel.ini. Запуск программы осуществляется двойным щелчком по файлу.

Главное окно программы (рис. 1.4) разделено на четыре вкладки:

- $\blacklozenge$  Stats (Статистика) на этой вкладке отображается степень сжатия исходящего и входящего трафиков и количество параллельных соединений;
- Mapping (Перенаправление) на этой вкладке указываются адреса серверов и порты, для которых трафик будет перенаправляться на сервер сервиса;
- на вкладке Web (Веб) настраиваются параметры сжатия изображений и параметры доступа к внешнему прокси-серверу, если такой используется;
- About (О программе) на этой вкладке отображаются данные о версии программы и адресе домашней страницы программы.

По умолчанию программа настроена на работу с протоколами HTTP, HTTPS и FTP. Сначала настройте сжатие графики:

- 1. Запустите программу и перейдите на вкладку Web (Веб).
- 2. В раскрывающемся списке GIF quality (Качество GIF) выберите качество изображений в формате GIF. По умолчанию выбрано значение **Original** (Исходное), при котором изображения такого формата не будут подвергаться изменениям. Изображения в таком формате обычно используются для создания стрелок, рамок и других вспомогательных элементов веб-страниц, а также анимированных аватаров и рекламных баннеров. Снижение качества, помимо уменьшения объема, может привести к тому, что анимация перестанет отображаться. Если вы желаете сохранить возможность просмотра анимированных изображений, лучше оставить этот параметр в значении по умолчанию.

 $\overline{\mathbf{x}}$ 

| $\leq$ toonel.net            | lЖ<br>▣ |
|------------------------------|---------|
| <br>Stats   Mapping  <br>Web | About   |
| Out Compressed               | 0 bytes |
| Out Uncompressed             | 0 bytes |
| Compression Ratio            | 0%      |
| In Compressed                | 0 bytes |
| In Uncompressed              | 0 bytes |
| Compression Ratio            | 0%      |
| <b>Total Compressed</b>      | 0 bytes |
| <b>Total Uncompressed</b>    | 0 bytes |
| Compression Ratio            | 0%      |
| out%                         |         |
| in $%$                       |         |
| Open Tunnels                 | 0       |

Рис. 1.4. Главное окно программы Toonel

Рис. 1.5. Вкладка Mapping главного окна программы Toonel

- 3. В поле ввода со списком **JPEG** quality, % (Качество JPEG, %) введите или выберите из раскрывающегося списка качество изображений в формате JPEG. Обычно выбор значения 90% приводит к уменьшению объема изображений почти в два раза без значительной потери качества. Дальнейшее снижение качества не так сильно отражается на объеме, но заметнее сказывается на качестве изображений.
- 4. Для применения настроек нажмите кнопку Apply (Применить).

Если вы хотите использовать программу для сжатия отправляемой и принимаемой почты, то следует настроить Toonel для перенаправления почтового трафика. В качестве примера далее приведены инструкции по настройке сжатия отправляемой почты.

- 1. Перейдите на вкладку **Mapping** (Перенаправление) (рис. 1.5).
- 2. В списке доступных настроек available configurations (доступные настройки) выделите строку --new port mapping-- (перенаправление нового порта).
- 3. В поле ввода текста **hostname** (Название хоста) введите адрес сервера исходяшей почты.
- 4. В полях ввода текста local port (Локальный порт) и remote port (Удаленный порт) введите номера локального и удаленного портов. В данном случае эти значения совпадают и равны 25. Более точно эти настройки можно узнать на сайте почтового сервиса или у провайдера, предоставляющего вам электронный почтовый яшик.
- 5. Если для отправки или получения почты используется SSL-шифрование, следует установить флажок use ssl (Использовать SSL).
- 6. Для сохранения и активации настроек нажмите кнопку Apply (Применить). После активации настроек название сервера отобразится в списке, а надпись **new**